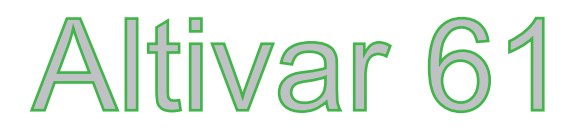

Руководство поэксплуатации

Карта управлениянасосной станцией

**VW3 A3 502**

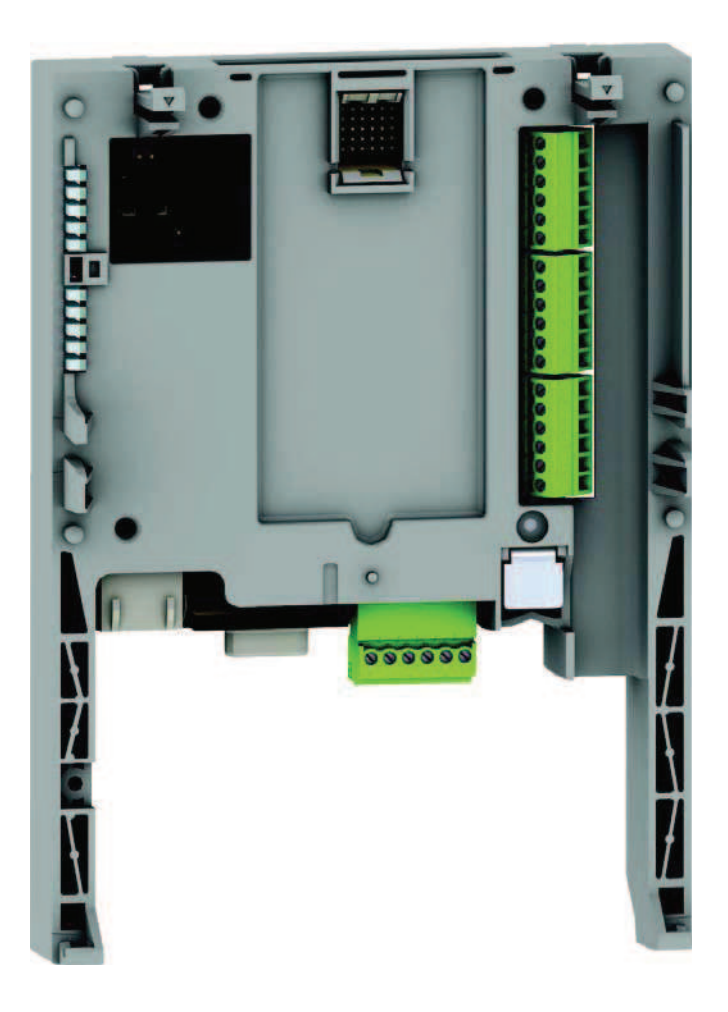

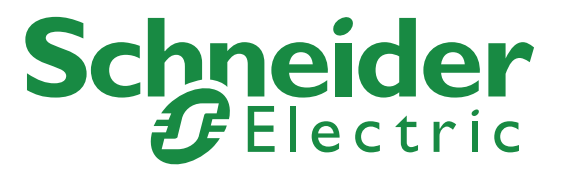

# Оглавление

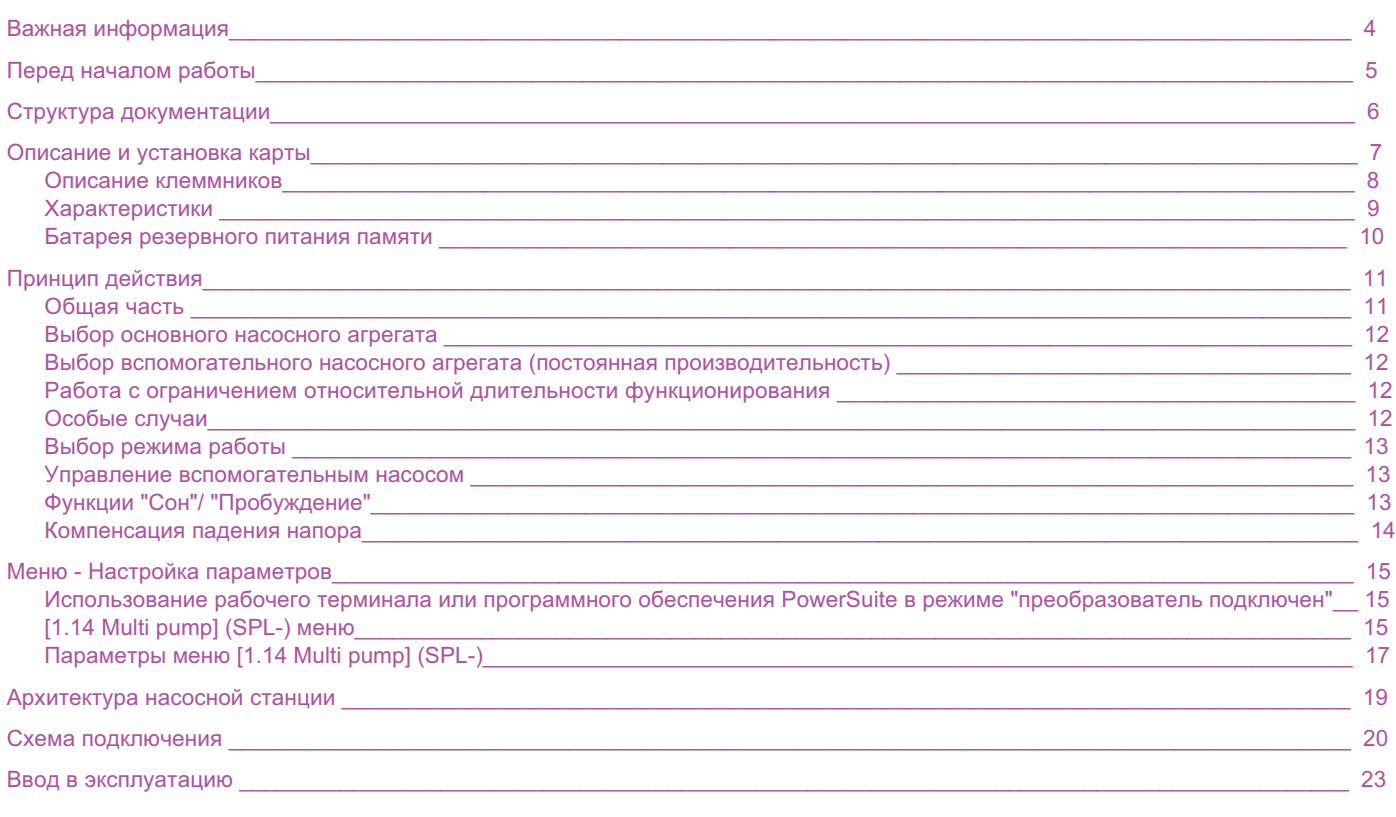

# **ПРЕДУПРЕЖДЕНИЕ**

Внимательно прочитайте данную инструкцию, и осмотрите оборудование для ознакомления с конструкцией до момента монтажа, наладки и эксплуатации. Нижеследующие указания могут приводиться в различных частях документации или на оборудовании сцелью соблюдения мер безопасности, упрощения процедур запуска и наладки, предотвращения выхода оборудования из строя.

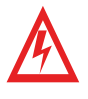

Наличие данного символа вместе со знаками ОПАСНО или ПРЕДУПРЕЖДЕНИЕ означает, что существует опасность поражения электрическим током, что может привести к серьезным телесным повреждениям в случаенесоблюдения инструкции.

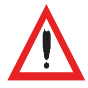

Символ предупреждения об опасности. Он используется для предупреждения о потенциальной опасности для персонала. Несоблюдение данных указаний может привести к травмам или гибели персонала.

# **ОПАСНО**

Означает высокую степень опасности, которая может **привести к смерти** или серьезному ущербу.

# **ВНИМАНИЕ**

Указывает на потенциально опасную ситуацию, которая может привести к смерти или травмам персонала.

# ПРЕДУПРЕЖДЕНИЕ

Означает потенциально опасную ситуацию, которая может привести к травмам или незначительному ущербу

#### **ВАЖНОЕ ПРИМЕЧАНИЕ**

Электрическое оборудование должно быть установлено, подключено, налажено и обслуживаться квалифицированным персоналом.Компания Schneider Electric не несет ответственности за последствия, возникшие в результате несоблюдения данной инструкции.Данный документ не является руководством для персонала, не прошедшего обучение по данному оборудованию.© 2005 Schneider Electric. Все права зарегистрированы.

**Внимательно ознакомьтесь с данной инструкцией перед выполнением любых операций с ПЧ.**

# ОПАСНОСТЬ

### **РИСК ПОРАЖЕНИЯ ТОКОМ**

- Прочитайте данную инструкцию до начала работы ñ ïðåîáðà çîâà òåëåì ÷àñ òî òû (ПЧ). Установка, наладка, ремонт и техническое обслуживание должно выполняться квалифицированным персоналом.
- Потребитель отвечает за соблюдение требований норм и стандартов, правил ПТЭ, ПТБ, ПБЭЭП по безопасности персонала. Все оборудование должно быть заземлено в соответствии с требованиями ГОСТ, ДСТУ, ДБН, ПУЭ.
- Многие части ПЧ, включая печатные платы, находятся под напряжением сети. НЕ ПРИКАСАТЬСЯ. Используйте только изолированный инструмент.
- НЕ ПРИКОСАЙТЕСЬ к неэкранированным компонентам или винтам клемм при поданном напряжении.
- НЕ СОЕДИНЯЙТЕ накоротко клеммы PA/+, PC/– или конденсаторы шины постоянного тока (здесь и далее: DC ).
- Установите и закройте все крышки корпуса до подачи напряжения или пуска двигателя.
- Перед сервисным обслуживанием преобразователя:
	- Отключите все цепи питания, в том числе внешнее питание цепей управления (при наличии).
	- -Установите табличку "Не включать!" на всех цепях коммутации.
	- -Заблокируйте все разъединители в разомкнутом состоянии.

• ПОДОЖДИТЕ 15 МИНУТ - время разрядки конденсаторов шины DC. Далее следуя процедуре «Измерение напряжения шины DC», убедитесь, что напряжение ниже 42 В.Светодиоды ПЧ не являются точными индикаторами отсутствия напряжения.

**Несоблюдение данной инструкции может привести к смерти, травмам персонала и повреждению оборудования.**

# ПРЕДУПРЕЖДЕНИЕ

# **ПОВРЕЖДЕННОЕ ОБОРУДОВАНИЕ**

Не включайте и не работайте с ПЧ и прочим оборудованием, не убедившись в их исправности.

**Нарушение данной инструкции может привести к травмам или гибели персонала и повреждению оборудования.**

# **Руководство по установке**

Руководство описывает:

- Процедуру монтажа ПЧ •
- Процедуру подключения ПЧ

# **Руководство по программированию**

Руководство описывает:

- •Функции
- Параметры<br>• Ребетие гр
- Работу с графическим терминалом (интегрированный терминал и съемный графический терминал).

### **Описание внутренних переменных**

Руководство описывает:

- Параметры ПЧ со специфической информацией (адреса, формат и т.д.) для управления по коммуникационной шине. •
- •Специфику режимов работы при управлении по коммуникационной шине (таблица состояний)
- Взаимосвязь между локальным и управлением по шине

## **Описание протоколов (Modbus, CANopen, Ethernet, Profibus, INTERBUS, DeviceNet, и т.д.)**

Руководство описывает:

- Подключение к сети или шине
- •Специфику конфигурирования параметров
- •Диагностику
- •Инсталляцию программного обеспечения
- Коммуникационные сервисы протокола

### **Руководство по замене Altivar 38**

 Руководство описывает различия между Altivar 61 и Altivar 38.Разъясняется как заменить Altivar 38, включая информацию о конфигурировании коммуникационных параметров.

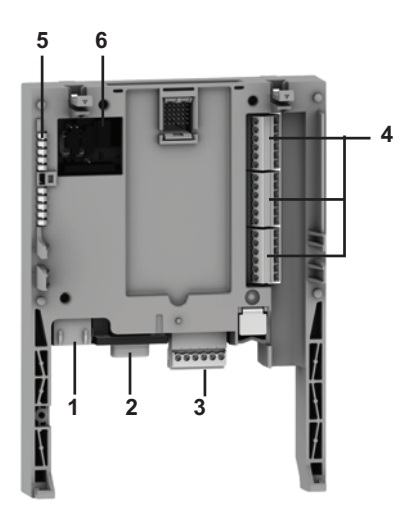

- **1** Гнездо RJ45 (не используется)
- **2** Разъем 9-пин SUB-D (вилка) для подключения по шине CANopen (не используется)
- **3** Разъем со съемным клеммником, 6 контактов с шагом 3.81 для подключения питания 24 В и 4 логических входов.
- **4** 3 разъема со съемным клеммником, 6 контактов с шагом 3.81 для 6 логических входов, 6 логических выходов, 2 аналоговых входа, 2 аналоговых выхода и 2 общих. Некоторые входы и выходы не используются, см. описание на следующей странице.
- **5** 5 светодиодных индикаторов, для:
	- 1 индикация наличия напряжения питания 24 В
	- 1 индикация ошибки выполнения программы
	- 2 индикации статуса обмена по шине CANopen
	- 1 контролируется прикладной программой.
- **6** Блок из 4 переключателей для конфигурирования (не используется)

# Описание контактов клеммной колодки

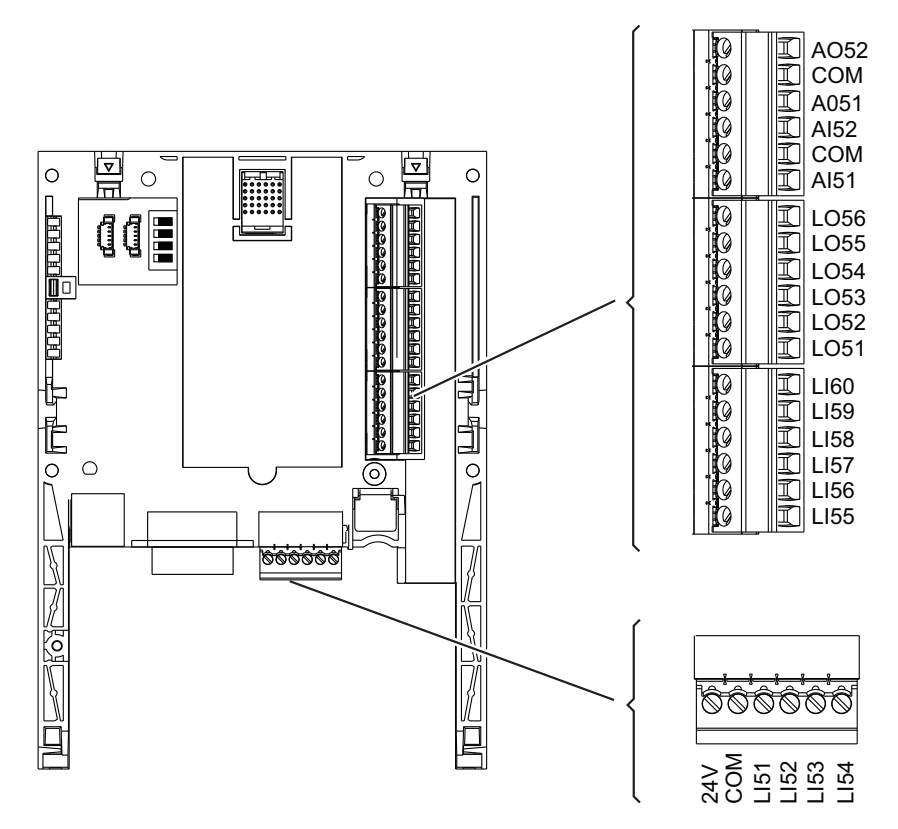

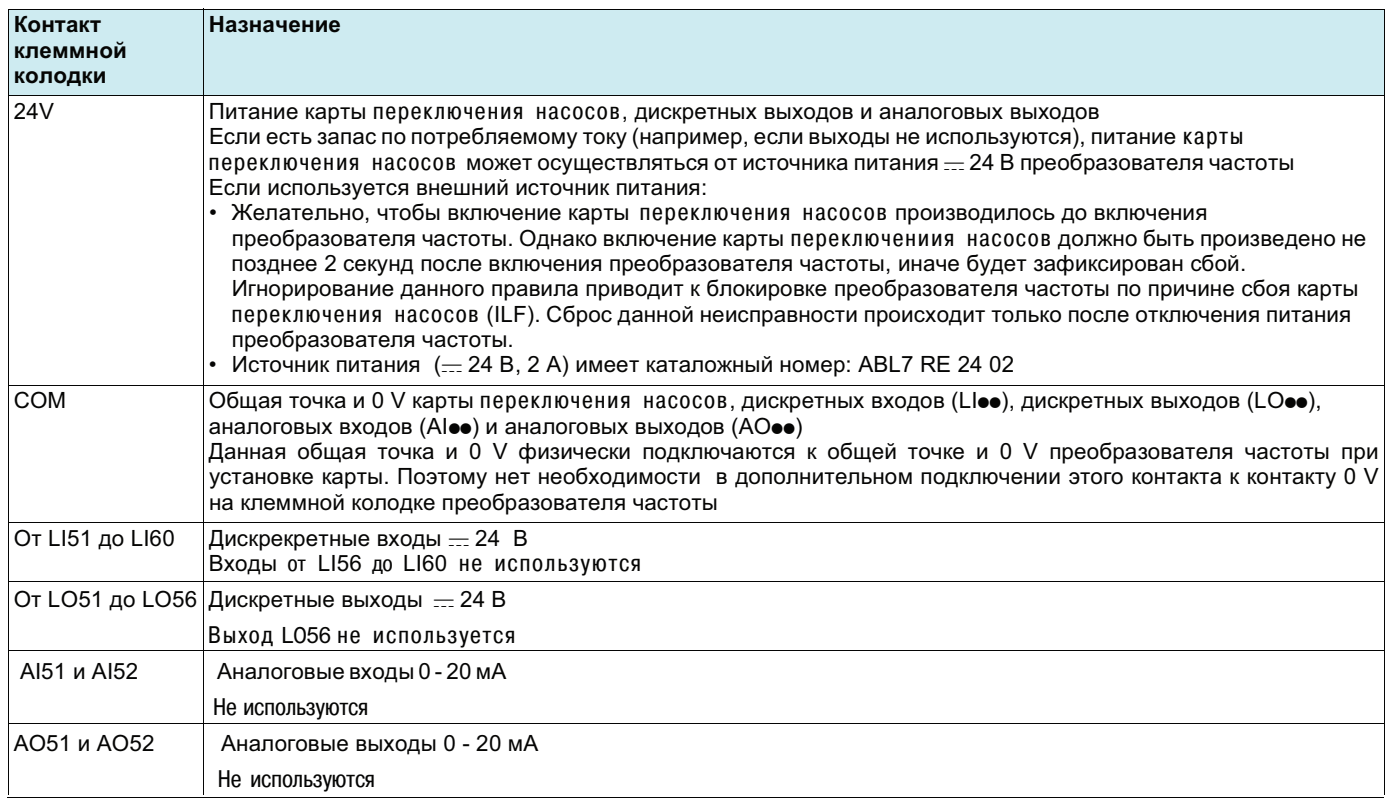

# Характеристики

# Электрические характеристики

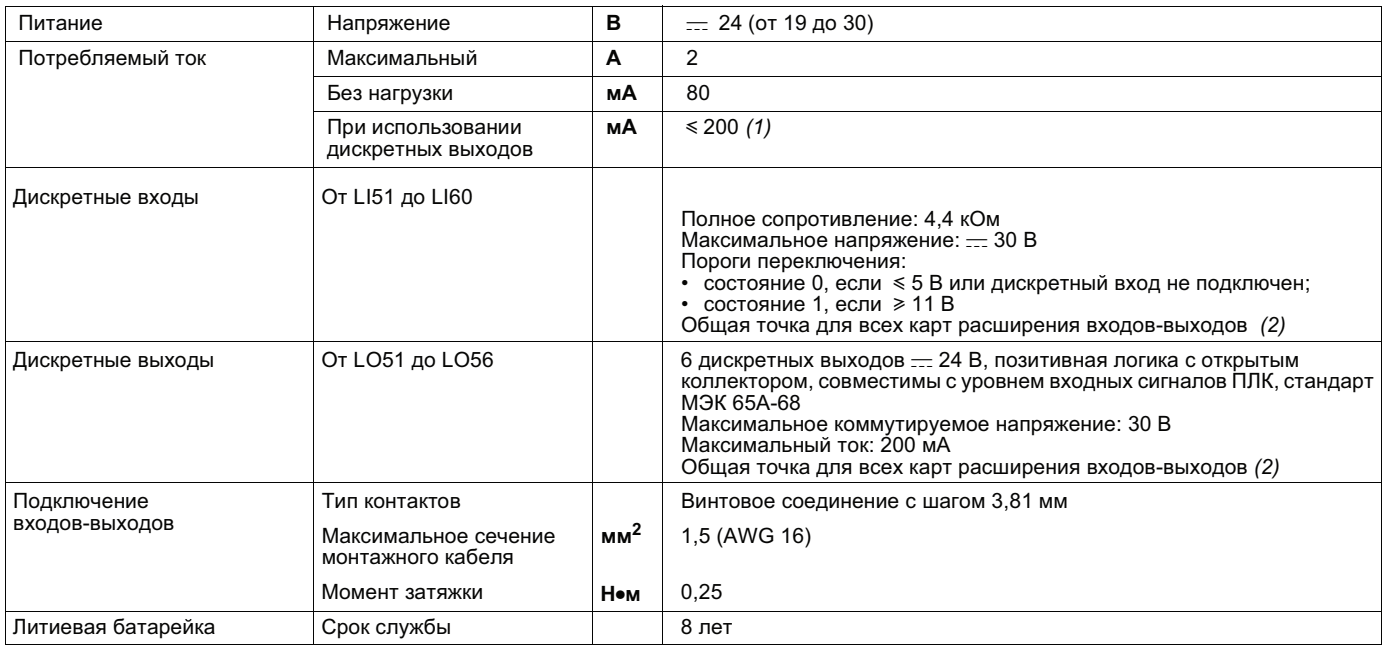

(1) Если потребляемый ток не превышает 200 мА, то карта может питаться от преобразователя частоты, в противном случае необходимо<br>использовать внешний источник питания — 24 В.<br>(2) Является также и общей точкой преобразоват

# Батарея резервного питания памяти

В карте переключения насосов для хранения настроек используется специальная оперативная память RAM (NVRAM). Литиевая батарея установлена для защиты от потери данных из оперативной памяти типа RAM при отключении основного питания.

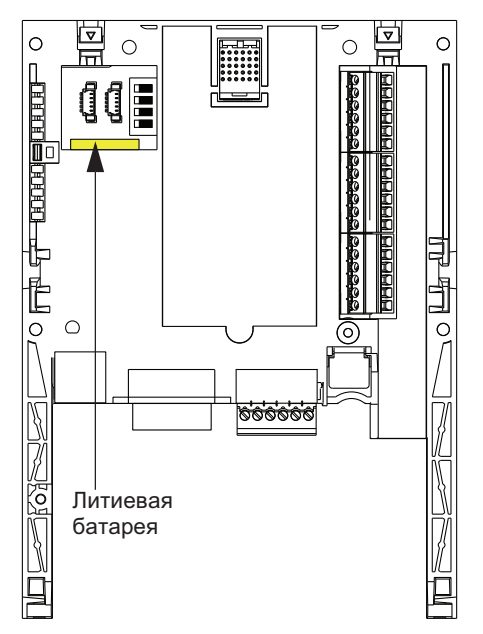

Перед установкой карты в преобразователь частоты необходимо убедиться, что батарея резервного питания вставлена в карту. Она представляет собой квадратный модуль, который фиксируется на модуле оперативной памяти RAM

(см. рисунок).

В отключенном состоянии батарея сохраняет свою работоспособность приблизительно в течение 8 лет.

Батарея также поддерживает работу часов реального времени, показания которых необходимы для сохранения информации о неисправностях с указанием времени возникновения события.

Для настройки текущих даты и времени используется специальное подменю в системе графического меню преобразователя частоты [1.14- Multi pump](SLE-).

При первом запуске карты или после замены батареи резервного питания необходимо произвести настройку показаний часов реального времени.

Замена батареи резервного питания допускается только при выключенном питании программируемой карты встроенного контроллера и преобразователя частоты. В процессе данной операции, данные, сохраненные в NVRAM (4 Kwords) будут утеряны.

# **Общая часть**

Назначением карты является управление насосной станцией с помощью одного преобразователя частоты ATV61, с обеспечением:

- постоянного давления в системе водоснабжения независимо от расхода
- простого ввода в эксплуатацию и диагностики установки с помощью преобразователя частоты ATV61.

Управление насосной установкой осуществляется с помощью нескольких вспомогательных насосов, работающих с постоянной производительностью (не больше 4 агрегатов) и одного насосного агрегата с регулируемой производительностью. ПЧ с помощью ПИ-регулятора обеспечивает поддержание заданного давления в магистрали по обратной связи с датчика давления. Специальнаяфункция осуществляет выбор подключаемого насоса в зависимости от времени наработки для обеспечения равномерной выработки ресурса насосных агрегатов. Причем, агрегат с регулируемой производительностью также может участвовать в этомчередовании.

Насосный агрегат с регулируемой производительностью (**PV**) называется **регулируемым** насосом.

Насосные агрегаты с постоянной производительностью называются **вспомогательными**.

Пример схемы с тремя вспомогательными агрегатами:

 Вспомогательные насосные агрегаты включаются или выключаются в зависимости от требуемого расхода. Основной насос регулирует подачу таким образом, чтобы обеспечить постоянное давление при изменениях расхода.

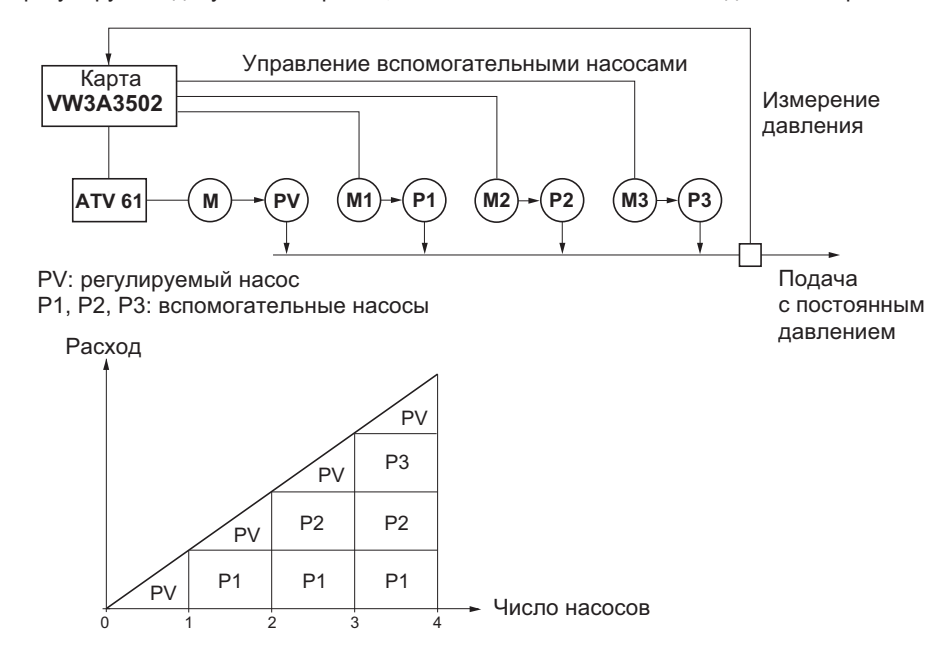

Altivar 61 управляет насосными агрегатами с помощью дискретных выходов LO51, LO52, LO53, и т.д., в зависимости от запрограммированного режима работы.

Сигналы логических входов указывают Altivar 61 состояние соответствующих насосов:

- LI = 1, насос готов к работе,
- LI = 0, насос неисправен

Счетчики наработки позволяют фиксировать общее время работы (моточасы) каждого агрегата.

# **Выбор основного насосного агрегата**

#### **Один регулируемый насос**

В этом режиме в качестве основного может выбираться только один и тот же агрегат. Он всегда управляется ПЧ.

#### **Чередуемый регулируемый насос**

 В этом режиме, любой из насосов может быть регулируемым (только один). Выбор основного агрегата осуществляется в зависимости от времени наработки, фиксируемого ATV61: выбирается агрегат с наименьшим временем наработки. Замена основного агрегата возможна только при остановке всех вспомогательных агрегатов.

# **Выбор вспомогательного насосного агрегата**

Предлагается две возможности:

- Ввод в работу вспомогательных агрегатов осуществляется в порядке возрастания индексов дискретных выходов (например:<br>- LOF1 serew LOF2 serew LOF3 serew LOF1 serew LOF5) Orrawews especiescreture is experience a with seren LO51, затем LO52, затем LO53, затем LO54, затем LO55). Остановка вспомогательных агрегатов осуществляется в порядке уменьшения индексов дискретных выходов (например: LO55, затем LO54, затем LO53, затем LO52, затем LO51).
- -**Чередование вспомогательных насосов**
- Ввод в работу вспомогательного агрегата: выбирается агрегат с наименьшим временем наработки, зафиксированным ПЧ.Остановка вспомогательного агрегата: выбирается агрегат с наибольшим временем наработки, зафиксированным ПЧ.

### **Работа с ограничением относительного времени наработки**

Относительное время наработки насосных агрегатов программируется для лучшего распределения продолжительности работы и, следовательно, для равномерной выработки ресурса насосов. Если разница относительной наработки вспомогательного работающего и неработающего насосов превосходит запрограммированное значение, то первый насос останавливается и заменяется вторым.

Замена основного агрегата возможна только при остановке всех вспомогательных агрегатов и если его рабочая частота вращения меньше запрограммированного порогового значения **[V.pumpSwFr] (O18)**

# **Особые случаи**

Если один из насосов неисправен (LI=0), то он не принимается в расчет Altivar 61 и условия включения и остановки применяются костальным насосам.

# **Выбор режима работы**

 Карта переключения насосов предлагает 9 возможных режимов работы. Эти режимы включают в себя: выбор основного насоса, выбор вспомогательного насоса и ограничение относительного времени наработки.Выбор режима осуществляется параметром **[Op. mode] (O01)**, меню **[1.14 Multi pump] (SPL-)**.

# **Управление вспомогательным насосом**

 Выходной сигнал ПИ-регулятора (задание частоты для основного насосного агрегата) позволяет управлять пуском и остановкой вспомогательного насоса с эффектом гистерезиса, как это показано ниже:

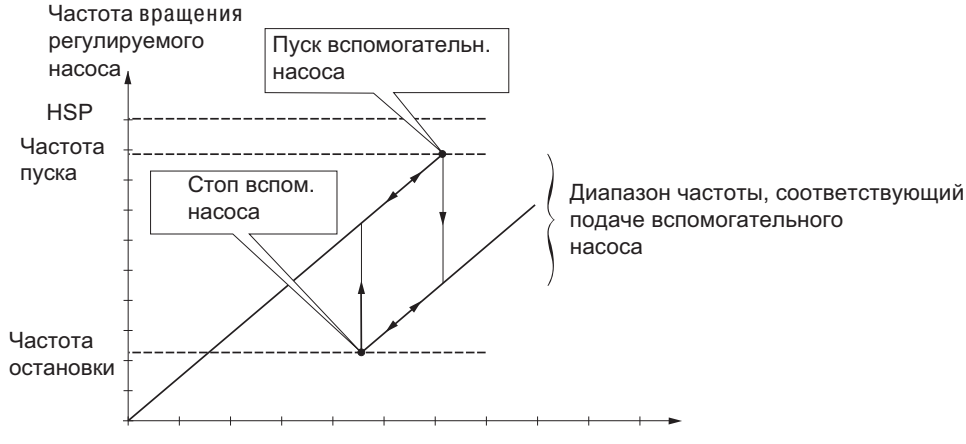

Производительность установки

Как только частота вращения основного насоса превысит пороговое значение пуска (**[FrqAuxPumpOn] (O12)**), запустится<br>Выдоржка вромоци (**[Pump Dolay On] (O03**)) чтобы но розгировать на временные колобация потока. Боли по ок выдержка времени (**[Pump Delay On] (O03)**) чтобы не реагировать на âðåìåííûå колебания потока. Если по окончании выдержки времени частота останется выше порогового значения, то запустится вспомогательный насос. По команде пуска включится<br>В наские времени (**LAce Aux Bump) (OAC**)) чтобы насосный этрегат поэтиг наминальной скороти прожде, нам п выдержка времени ([**Acc Aux Pump] (O06)**) чтобы насосный агрегат достиг номинальной скорости прежде, чем поступит команда<br>esquere, esquyewere, esqeuretesi uere uesoce (ang ve<sup>g</sup>evreuve renefouve peersas) запуска следующего вспомгательного насоса (для избежания колебаний расхода).

Как только частота вращения основного насоса станет меньше порогового значения остановки ([FrqAuxPumpOff] (O13)), запустится выдержка времени (**[Pump Delay Off] (O04)**) чтобы не реагировать на âðåìåííûå колебания потока. Если по окончании выдержки времени частота останется ниже порогового значения, то вспомогательный насос остановится. По команде остановки<br>РУДИЩАТОВ ВЫДОРУКО ВРОМАНИ (**[Dee Ally Bump](O07**)) итобы насосный огрогат остановился прожде, ном по включится выдержка времени (**[Dec Aux Pump](O07)**) чтобы насосный агрегат остановился прежде, чем поступит команда<br>Автоновки, ополненного, вопомогательного, насее (для избожения колобоций резулле). остановки следующего вспомогательного насоса (для избежания колебаний расхода).

# **Функции "Сон"/ "Пробуждение"**

Эта функция позволяет остановить основной насос, когда расход равен нулю (все вспомогательные насосы остановлены).В этом случае, если частота основного насоса меньше порогового значения "сна" ([Sleep\_thresh](O15)), то запускается<br>выдержка времени ([SleepFunctDel](O05)). По истечении времени [SleepFunctDel](O05), если частота остается **thresh](O15)** порога, то основной насос останавливается. Установка находится в состоянии "сна"..

Для перехода в состояние "пробуждения", необходимо, чтобы обратная связь по давлению стала ниже порога (**[WUp thresh](O16)**)."пробуждения". В этом случае основной насос запускается.

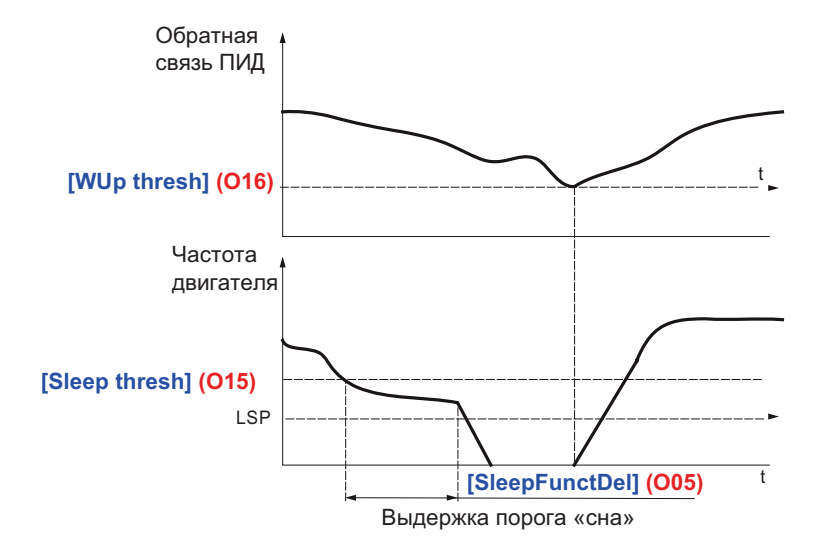

# **Компенсация падения напора** (версия прошивки карты V1.1IE02)

Корректирующее значение **[Pr adj coeff](O14)** автоматически добавляется к значению задания ПИД-регулятора каждый раз при пуске вспомогательного насоса. Эта коррекция компенсирует падение напора в трубопроводе из-за роста расхода.

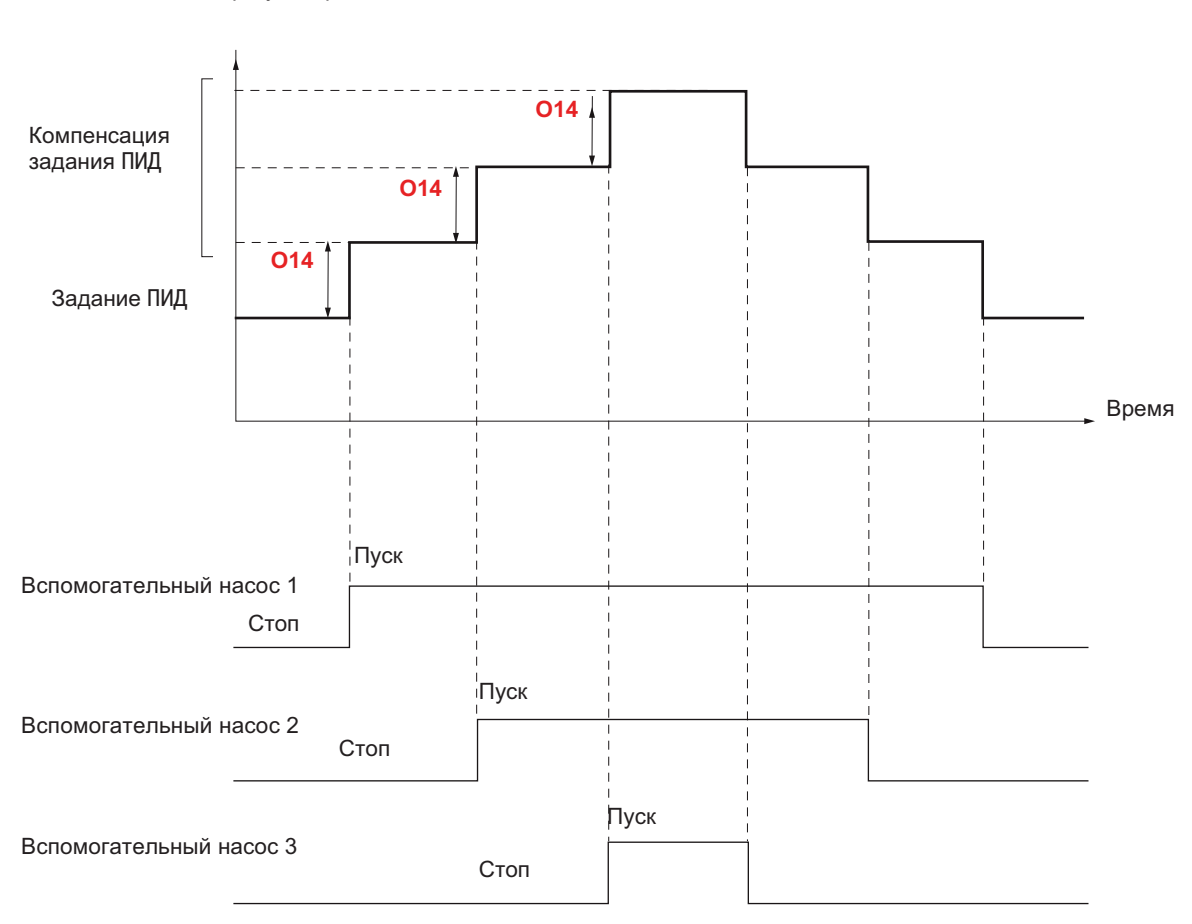

Задание ПИД регулятора

• Компенсация падения напора активна если параметр **[Pr adj coeff](O14)** отличен от 0.

•Новое задание ПИД регулятора генерируется с использованием параметра "Предустановленное задание ПИД 2"

Параметр **[Preset ref. PID 2](rP2)** контролируется картой переключения насосов. **Использовать функцию PED "Предустановленное задание ПИД" с функцией "Компенсация падения напора" невозможно.**

### **Пример использования PID регулятора с внутренним заданием:**

- • **[Internal PID ref.] (rPI)** = 400 (внутреннее задание)
- • **[Min PID feedback] (PIF1)** = 200
- • **[Max PID feedback] (PIF2)** = 1000
- • **[Pr adj coeff] (O14)** = 50

При каждом пуске вспомогательного насоса задание становится равным:

- регулируемый насос + 1 вспомогательный насос: новое задание = 450 -
- регулируемый насос + 2 вспомогательных насоса: новое задание = 500
- регулируемый насос + 3 вспомогательных насоса: новое задание = 550

# **Компенсация падения напора** (версия прошивки карты V1.2IE02)

Корректирующее значение **[Pr adj coeff](O14)** автоматически вычитается из значения обратной связи ПИД-регулятора каждый раз при пуске вспомогательного насоса. Эта коррекция компенсирует падение напора в трубопроводе из-за роста расхода.

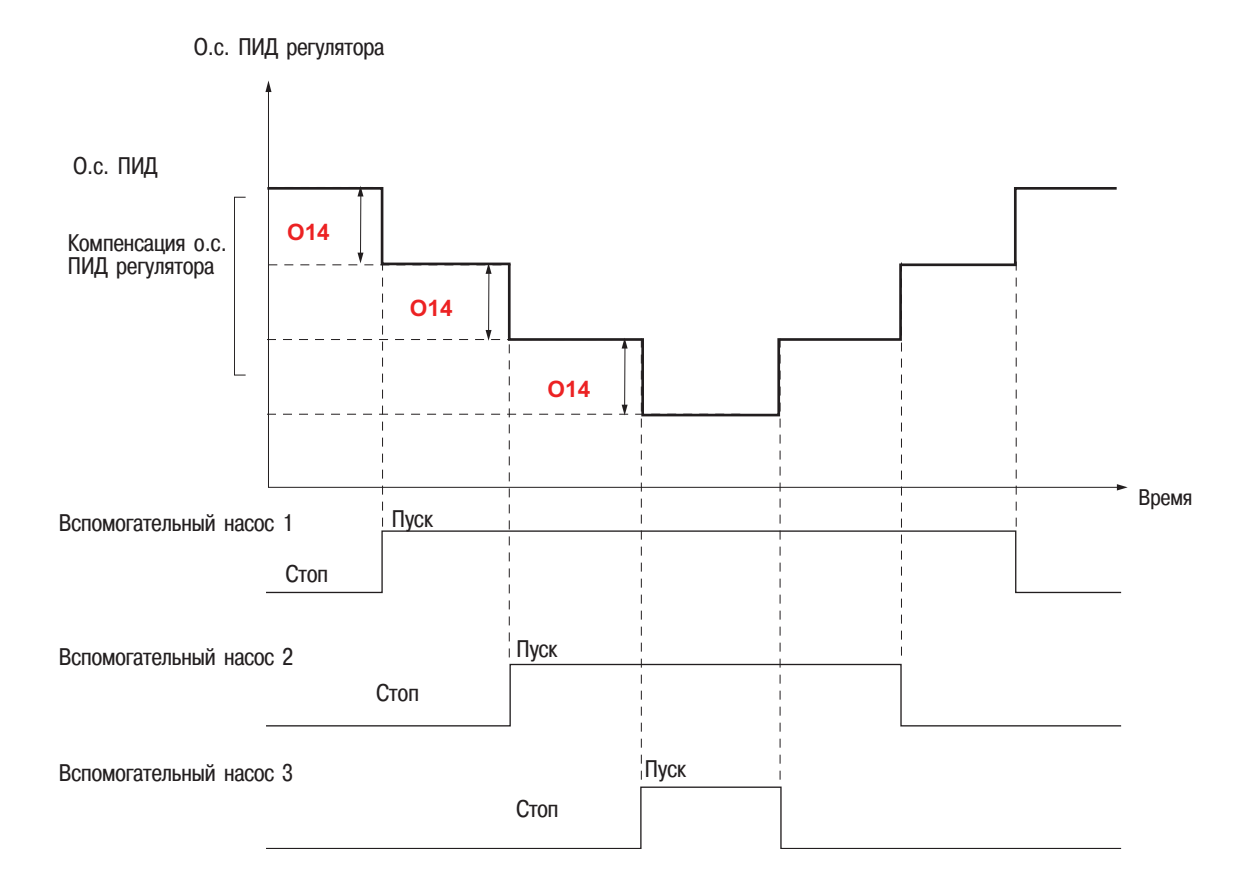

• Компенсация падения напора активна если параметр **[Pr adj coeff](O14)** отличен от 0.

Новое значние обратной связи ПИД регулятора генерируется с использованием параметра "виртуальный аналоговый вход" **[Network AI] (AIU1)**

Параметр [Network AI] (AIU1) контролируется картой переключения насосов. И**спользовать функцию PED** "виртуальный аналоговый вход" <mark>с функцией "Компенсация падения напора" невозможно</mark>.

•

Доступ к различным меню, конфигурирование, настройки и пересылка файлов осуществляются также, как и в ПЧ базовой комплектации, в соответствии с указаниями руководства по программированию и со следующими дополнительными особенностями:

# Использование рабочего терминала или программного обеспечения PowerSuite в режиме "преобразователь подключен"

При установке в ПЧ карты VW3 А3502, некоторые параметры, необходимые для специфических функций карты, автоматически изменяются. Также появляется новое меню [1.14 Multi pump](SPL-) со специфическими параметрами конфигурирования. Если используется графический терминал или наладочное ПО, наличие карты в системе отображается в меню IDENTIFICATION.

Следующие параметры конфигурируются картой автоматически и не могут быть изменены:

- Назначение дискретных входов:
	- LI1 = Пуск/стоп установки
	- LI51 LI52 LI53 LI54 LI55
		- LO51 LO52 LO53 LO54 LO55

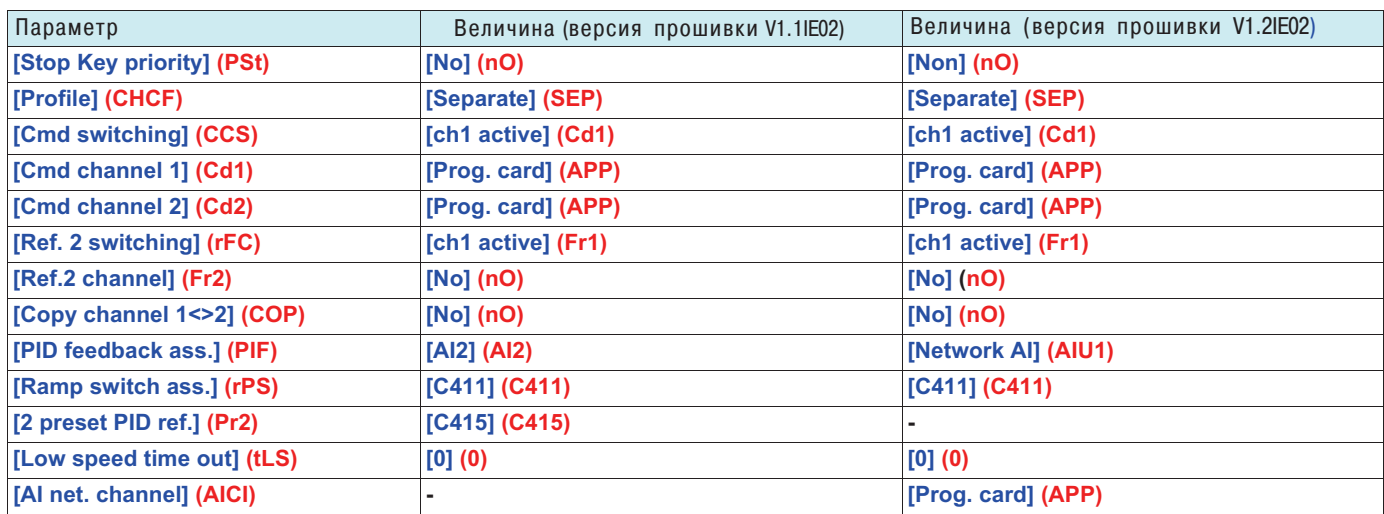

Все параметры описаны в руководстве по программированию.

# [1.14 Multi pump] (SPL-) меню

Параметры меню [1.14 Multi pump](SPL-) кодируются "ОХХ", где XX изменятся от 01 до 20: см. перечень параметров далее.

# **Установка даты и времени**

В меню **[1.14 Multi pump] (SPL-)**, подменю **[DATE/TIME SETTINGS]**, могут быть установлены следующие параметры:

- Год
- Mесяц
- День Часы
- 
- Минуты

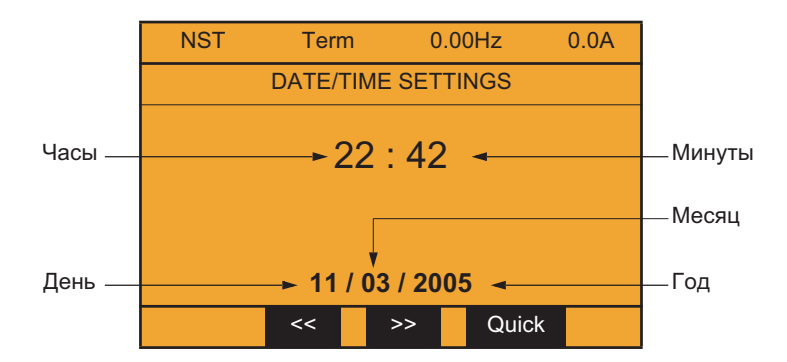

**Примечание:** Дата и время не обновляются в данном окне. Текущую дату и время **[Date/Time] (CLO)** можно увидеть в менюмониторинга **[1.2 MONITORING] (SUP-).**

**Примечание:** Изменить формат даты или времени невозможно:

- 
- Дата не может отображаться в формате "год/месяц/день". Время не может отображаться в формате "10:42 pm", только в формате "22:42".

**Примечание:** Установить переход на летнее/ зимнее время невозможно.

# **Параметры меню [1.14 Multi pump] (SPL-)**

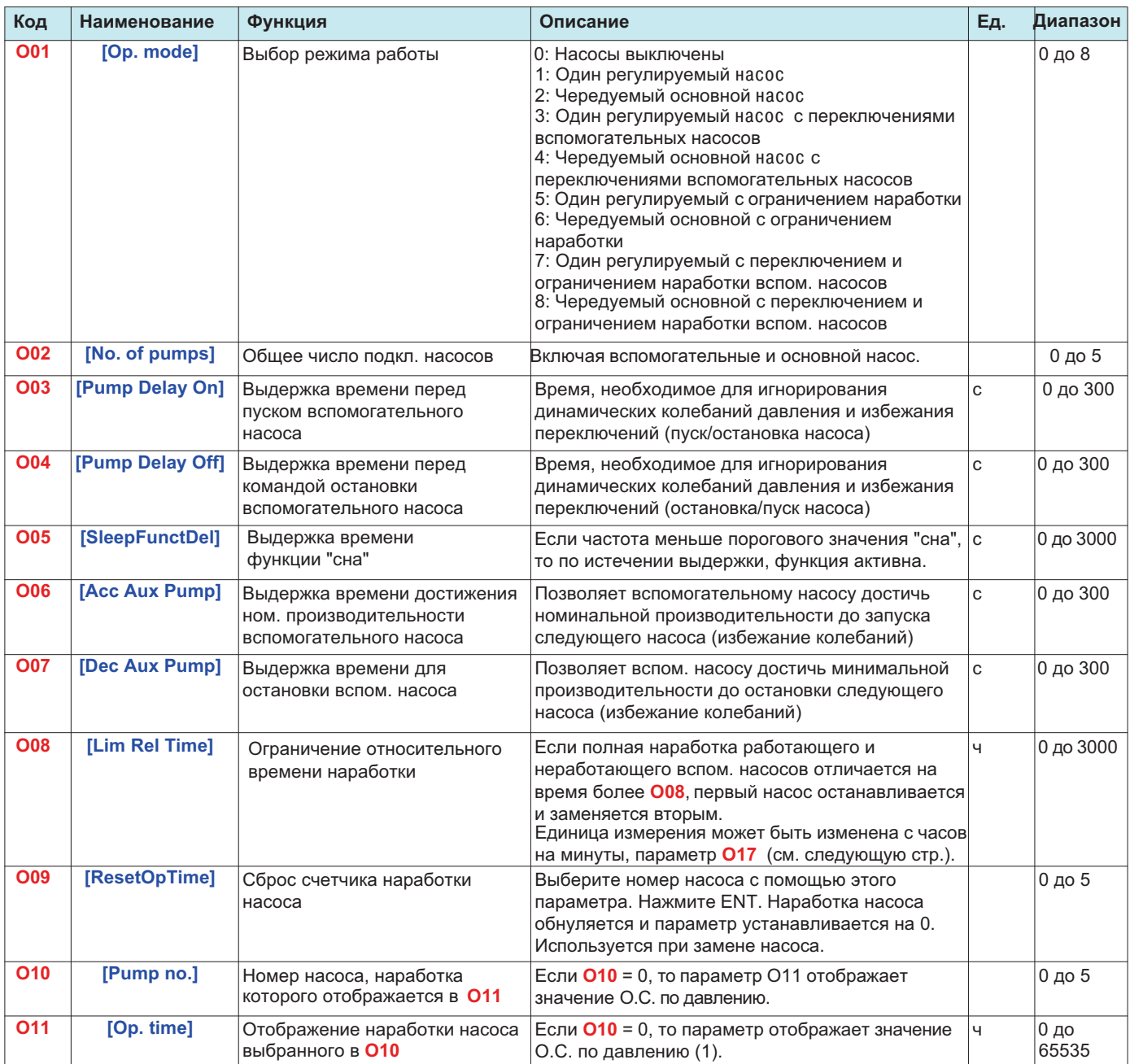

(1)Единица измерения определяется параметрами **[Min PID feedback] (PIF1)** и **[Max PID feedback] (PIF2)**, которые используютсядля калибровки О.С. ПИД (диапазон датчика). См. пример на стр. 14

# **Меню - Настройка параметров**

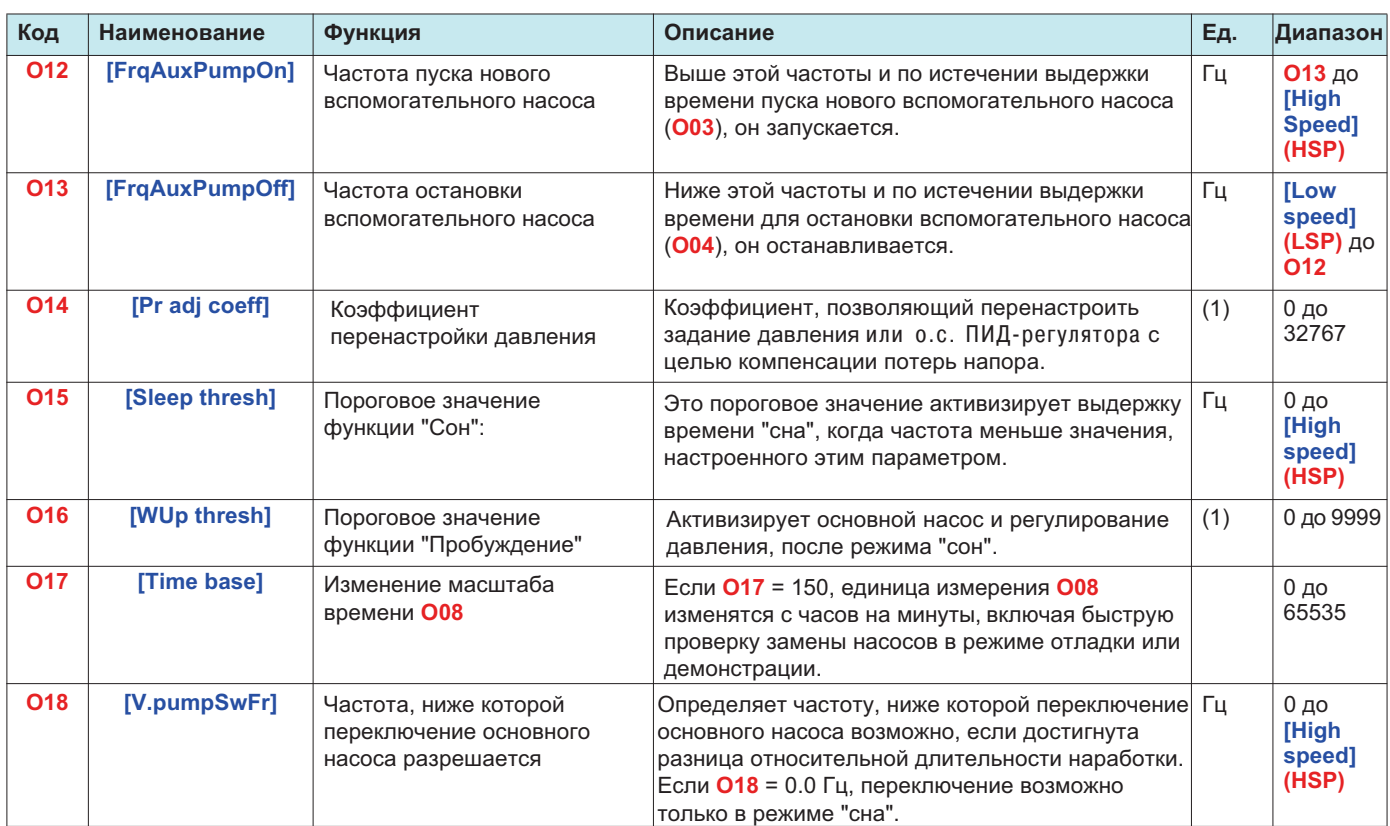

(1)Единица измерения определяется параметрами **[Min PID feedback] (PIF1)** и **[Max PID feedback] (PIF2)**, которые используются для калибровки О.С. ПИД (диапазон датчика). См. пример на стр. 14

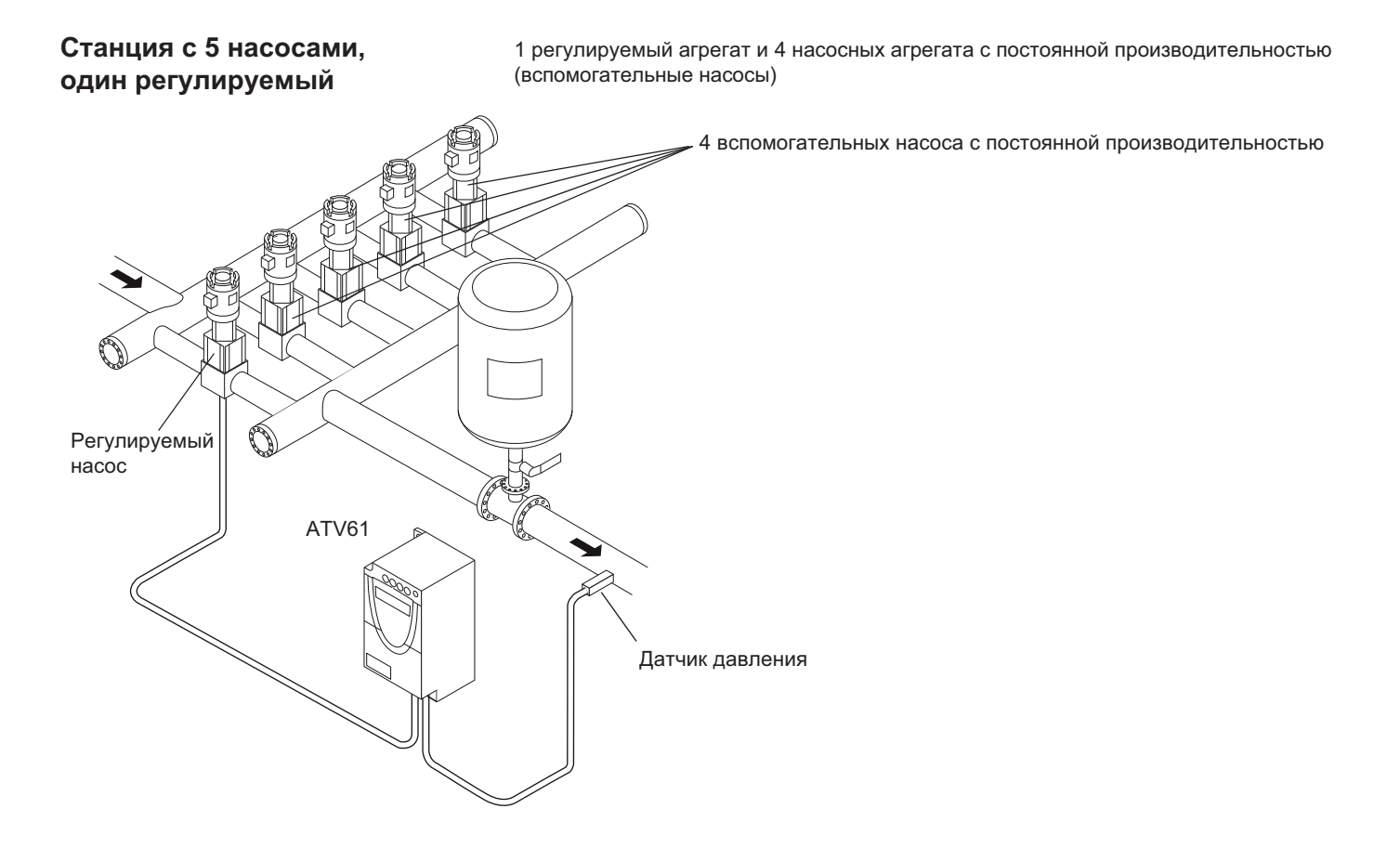

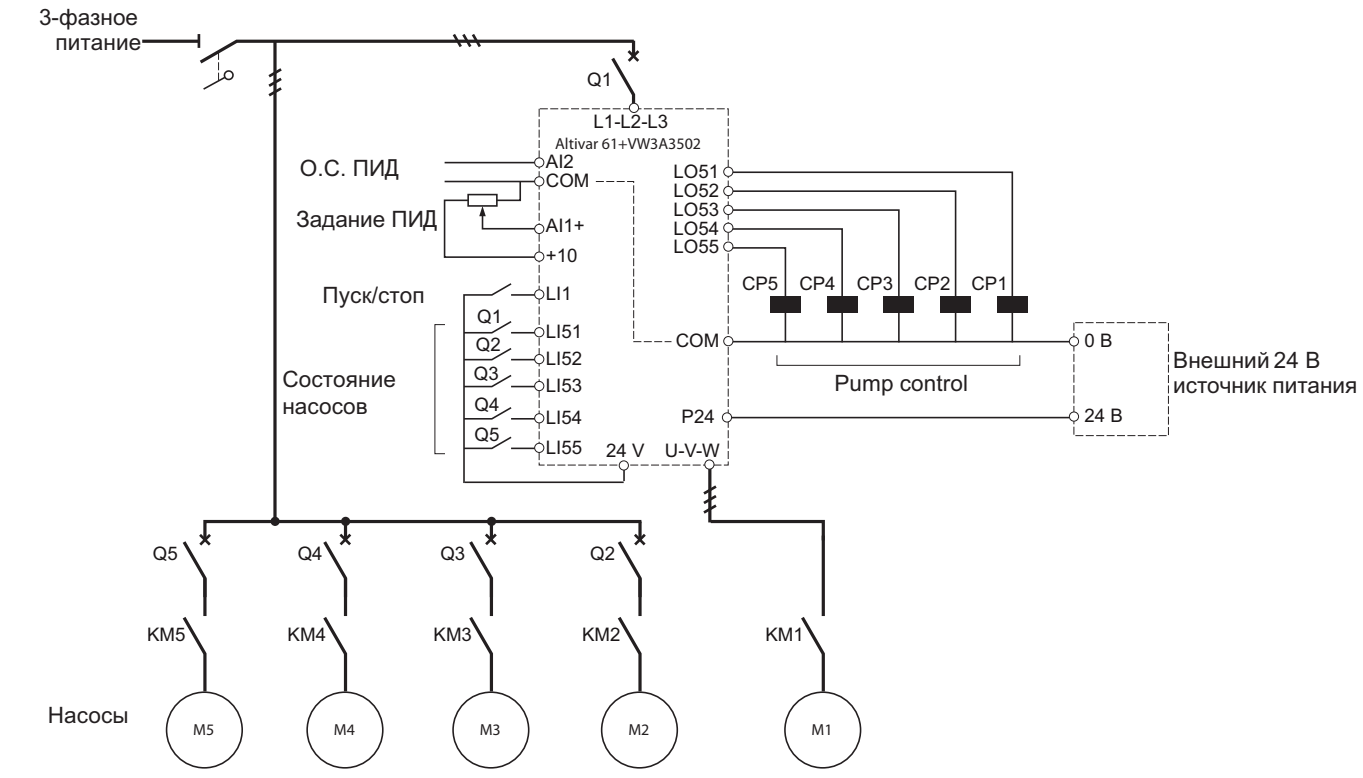

### **Пример схемы станции с 5 насосами и одним регулируемым**

Каждый насос управляется дискретным выходом.

- -Управление насосом 1 с помощью дискретного выхода LO51
- -Управление насосом 2 с помощью дискретного выхода LO52
- Управление насосом 3 с помощью дискретного выхода LO53
- -Управление насосом 4 с помощью дискретного выхода LO54
- -Управление насосом 5 с помощью дискретного выхода LO55

Состояние каждого насоса контролируется по сигналам логических входов: 1 = агрегат готов к работе, 0 = агрегат не готов к работе.

- Состояние насоса 1 на дискретном входе LI51
- -Состояние насоса 2 на дискретном входе LI52
- Состояние насоса 3 на дискретном входе LI53
- -Состояние насоса 4 на дискретном входе LI54
- Состояние насоса 5 на дискретном входе LI55

#### **Пример схемы станции с 5 насосами и одним регулируемым (продолжение)**

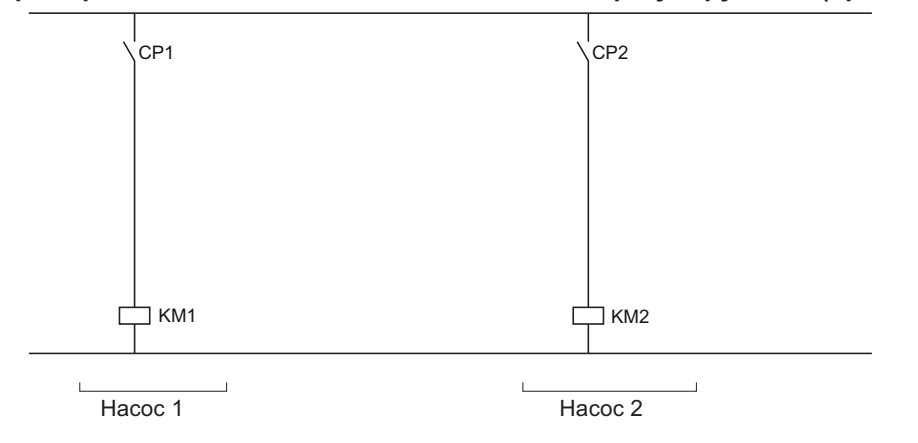

Для насосов от 3 до 5, схема повторяется, с увеличением индексов обозначений (KMx, CPx).

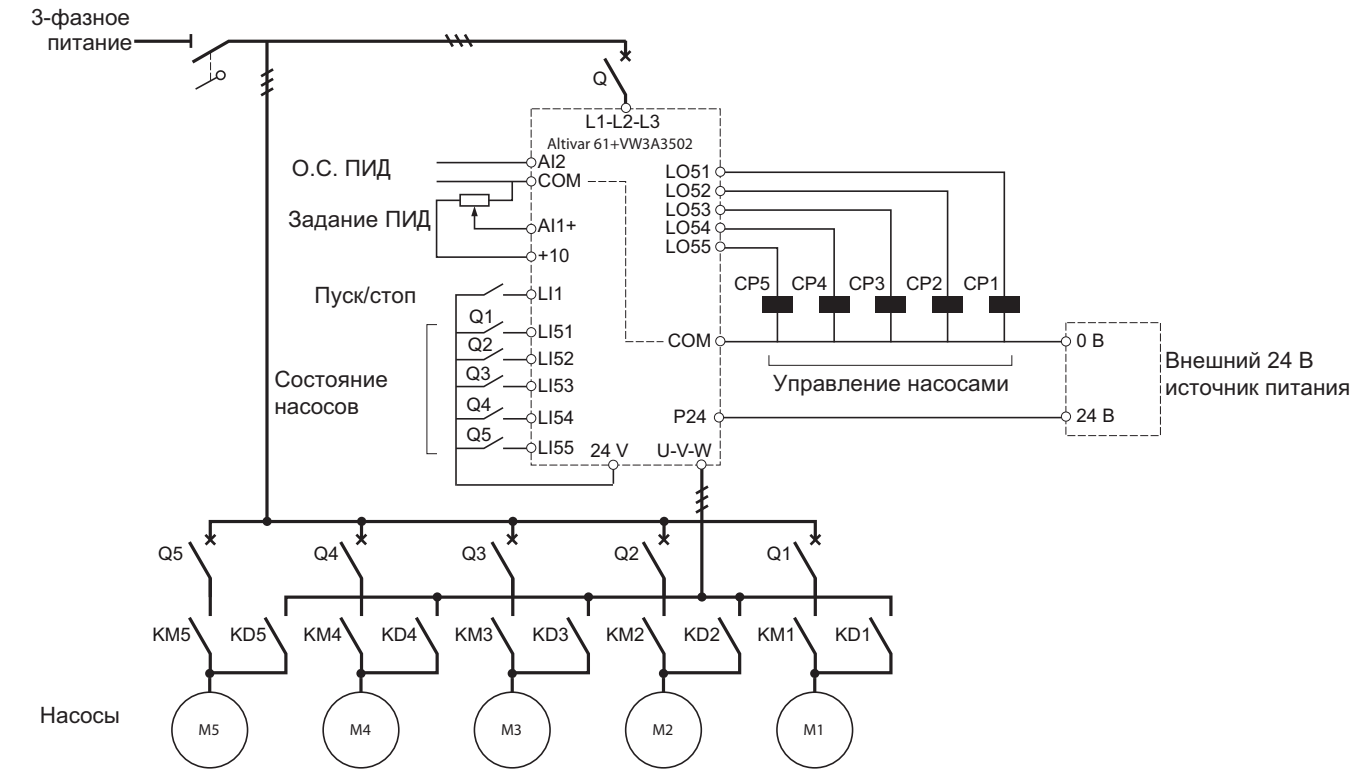

### **Пример схемы станции с 5 насосами и чередуемым основным**

Каждый насос управляется дискретным выходом.

- Управление насосом 1 с помощью дискретного выхода LO51
- Управление насосом 2 с помощью дискретного выхода LO52
- Управление насосом 3 с помощью дискретного выхода LO53
- -Управление насосом 4 с помощью дискретного выхода LO54
- -Управление насосом 5 с помощью дискретного выхода LO55

Состояние каждого насоса контролируется по сигналам логических входов: 1 = агрегат готов к работе, 0 = агрегат не готов к работе.

- Состояние насоса 1 на дискретном входе LI51
- Состояние насоса 2 на дискретном входе LI52
- -Состояние насоса 3 на дискретном входе LI53
- -Состояние насоса 4 на дискретном входе LI54
- Состояние насоса 5 на дискретном входе LI55

#### **Пример схемы станции с 5 насосами и чередуемым основным (продолжение)**

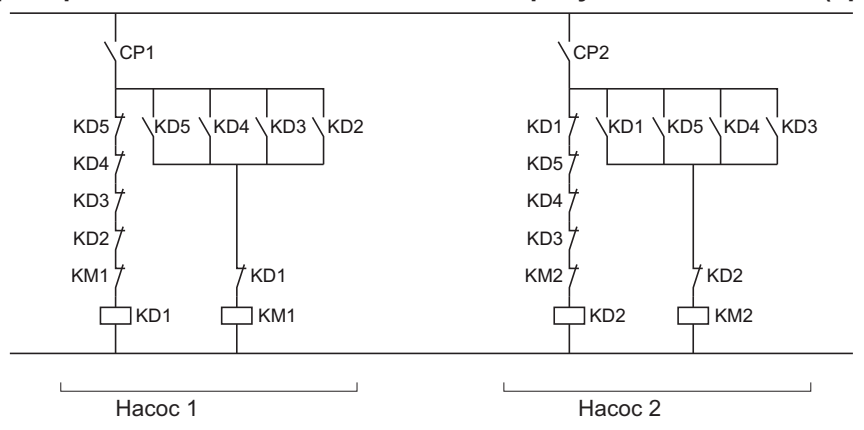

Для насосов от 3 до 5, схема повторяется, с увеличением индексов обозначений (KDx, KMx, CPx).

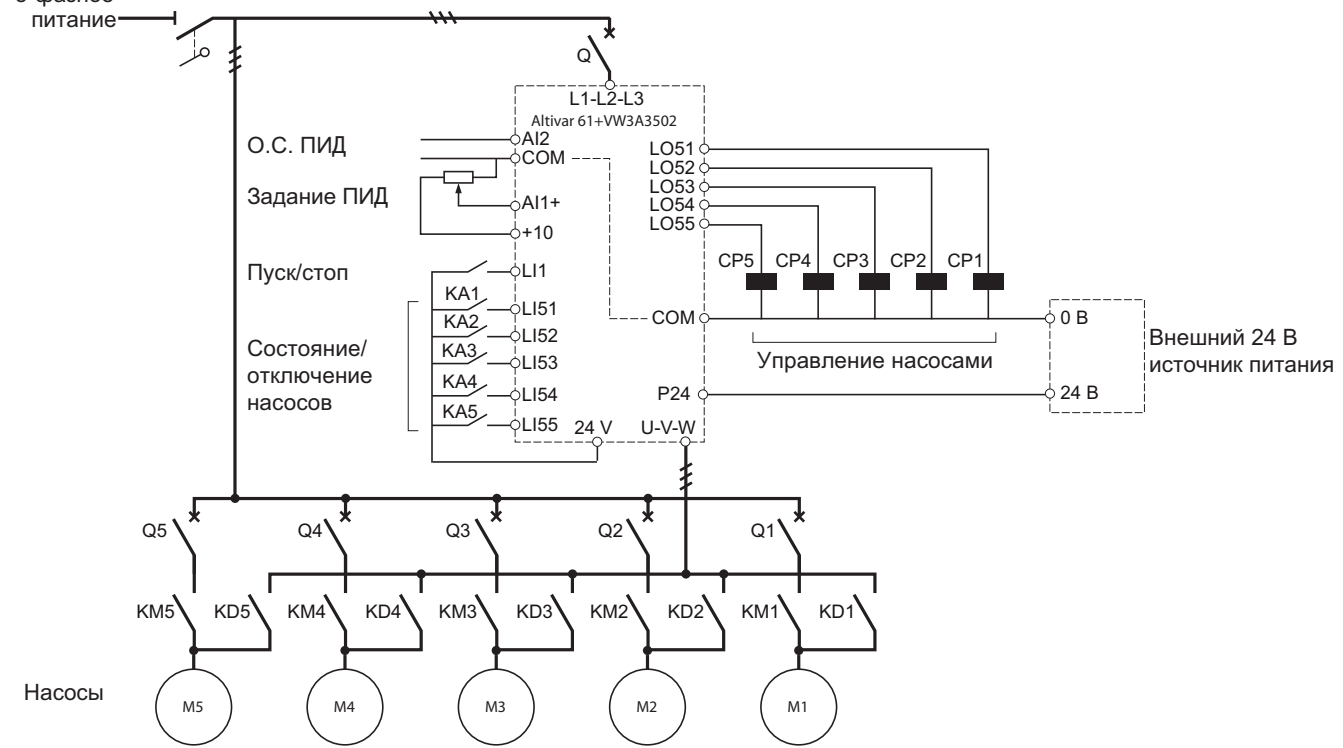

**Пример схемы станции с 5 насосами, чередуемым основным и переключением "ручной/автоматический"**3-фазное

Каждый насос управляется дискретным выходом.

- Управление насосом 1 с помощью дискретного выхода LO51
- Управление насосом 2 с помощью дискретного выхода LO52
- Управление насосом 3 с помощью дискретного выхода LO53
- Управление насосом 4 с помощью дискретного выхода LO54
- -Управление насосом 5 с помощью дискретного выхода LO55

Состояние и готовность каждого насоса контролируется по сигналам логических входов: 1 = насос включен и готов к работе,0 = насос неисправен или отключен.

- Состояние/включение насоса 1 на дискретном входе LI51
- Состояние/включение насоса 2 на дискретном входе LI52
- Состояние/включение насоса 3 на дискретном входе LI53
- Состояние/включение насоса 4 на дискретном входе LI54 Состояние/включение насоса 5 на дискретном входе LI55

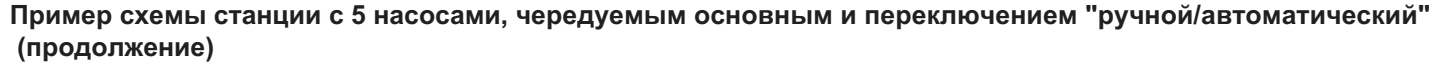

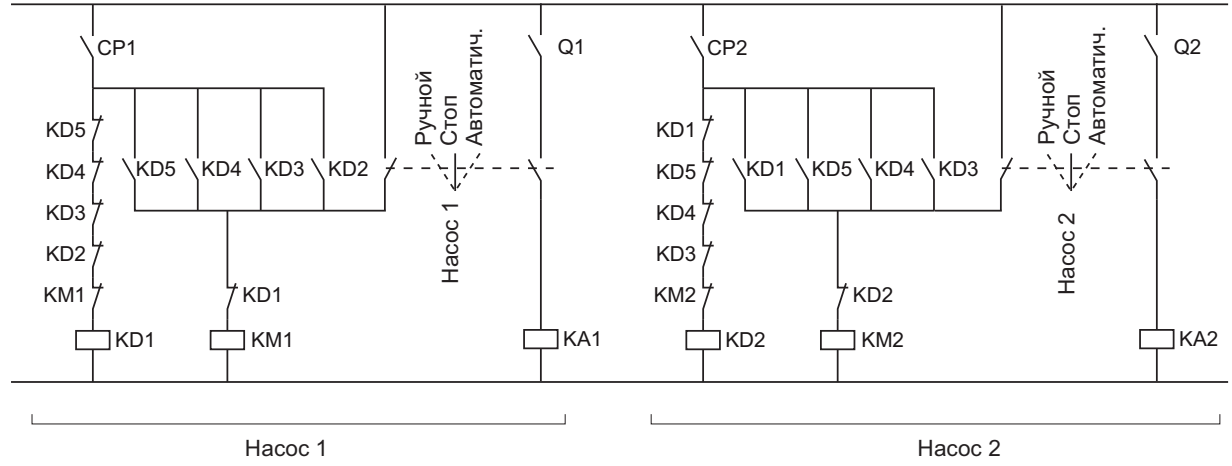

Для насосов от 3 до 5, схема повторяется, с увеличением индексов (Qx, KAx, KDx, KMx, CPx).

# $\blacktriangle$  ВНИМАНИЕ

### **РИСК САМОПРОИЗВОЛЬНОГО ФУНКЦИОНИРОВАНИЯ ПРЕОБРАЗОВАТЕЛЯ ЧАСТОТЫ**

 Параметры меню **[1.14 Multi pump] (SPL-)** должны изменяться только при блокировке ПЧ, т.e. если логический вход LI1 = 0. Это правило должно также соблюдаться в следующих случаях:

- -Передача файла конфигурации
- Сохранение файла конфигурации
- -Запись параметра по последовательному интерфейсу RS485

**Нарушение данной инструкции может привести к травмам или гибели персонала и повреждению оборудования.**

### **1 - Конфигурирование параметров меню [1.1 SIMPLY START] (SIM-)**

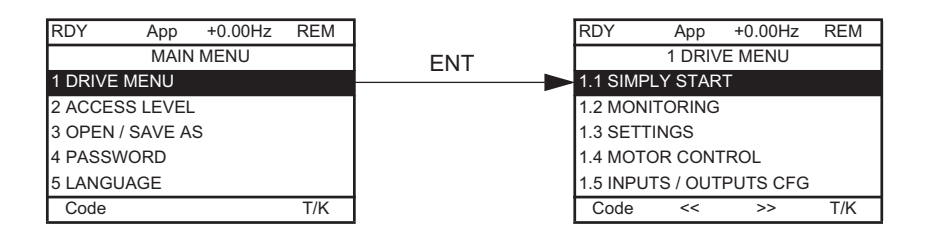

• Выберите макроконфигурацию pumping/ventilation (заводская настройка).

- Введите данные двигателя с таблички: параметры **[Standard mot. freq] (bFr) [Rated motor power] (nPr) [Rated motor volt.] (UnS)** - **[Rated mot. current] (nCr)** -**[Rated motor freq.] (FrS)** -**[Rated motor speed] (nSP)**.
- • Выполните автонастройку: параметр **[Auto tuning] (tUn)**. Для выполнения автонастройки, параметр **[Op. mode](O01)** в меню  **[1.14 Multi pump](SPL-)** должен быть = 0, и необходимо проверить целостность цепей от ПЧ до двигателя (если установлен выходной контактор, он должен быть замкнут).

### **2 - Конфигурирование О.С. по давлению (на аналоговый вход AI2)**

AI2 автоматически назначается "картой переключения насосов".

### **[1.5 INPUTS / OUTPUTS CFG] (I-O-)** меню

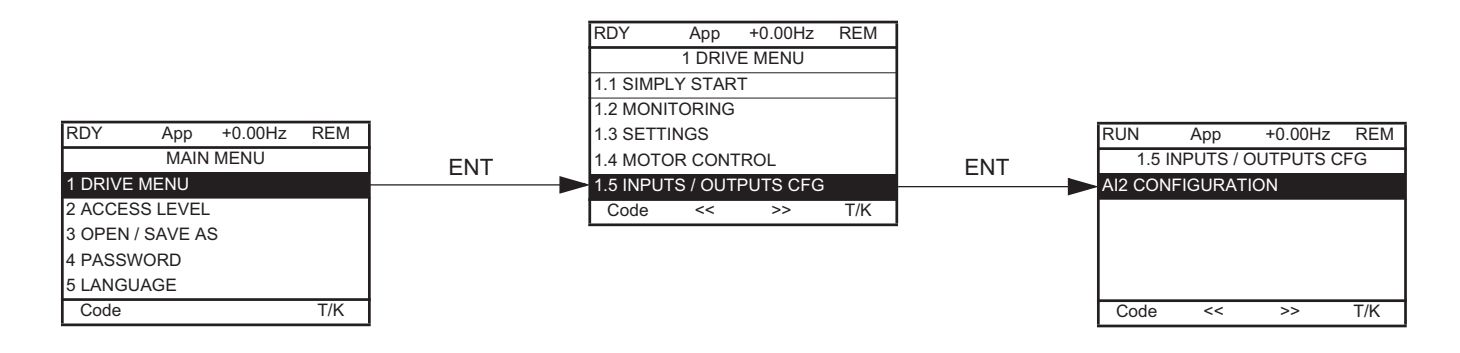

Сконфигурируйте AI2 в соответствии с характеристиками применяемого датчика давления (Например: 4 - 20 mA)

### **3 - Конфигурирование задания ПИД регулятора**

 "Карта управления насосной станцией" автоматически назначает задание ПИД регулятора на AI1.Заводская конфигурация AI1 0 - 10В.

Задание ПИД можно настроить внутренним параметром:

- В меню **[1.7 APPLICATION FUNCT.] (FUn-)** выберите функцию **[PID REGULATOR] (PId-)** и установите параметр
- **[Act. internal PID ref.] (PII)** <sup>=</sup>**[Yes] (YES)**.
- Задание ПИД теперь задается параметром **[Internal PID ref.] (rPI)**. •

# **4 - Проверка подключения насосов**

**[1.2 MONITORING] (SUP-)** меню

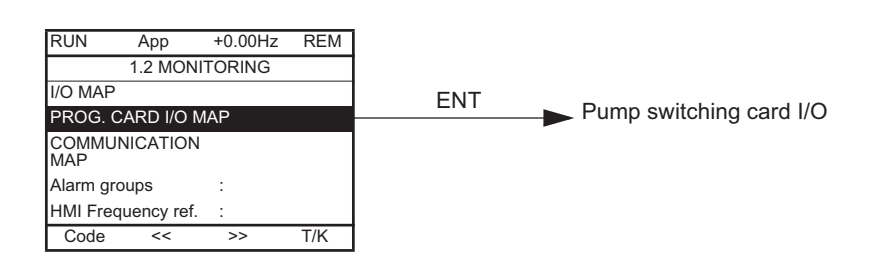

Наличие/готовность насосов контролируются по состоянию логических входов карты переключения насосов.LI51 LI52 LI53 LI54 LI55

#### **Входы/ выходы карты переключения насосов**

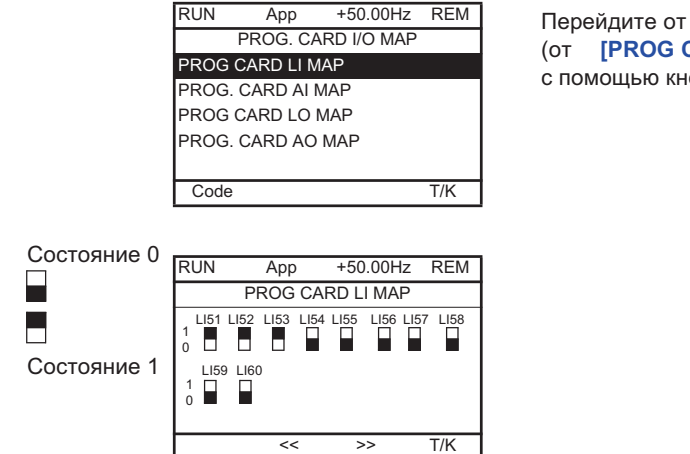

 Перейдите от одного окна к другому (от **[PROG CARD LI MAP]** к **[PROG CARD AO MAP]**)с помощью кнопки навигатора.

Дискретные входы "pump feedback" используются для определения состояние насосов.На диаграмме выше Насосы No. 1, No. 2, и No. 3 готовы к работе.

### **5 - Проверка направления вращения регулируемого насоса**

Направление вращения регулируемого насоса может быть проверено при переходе в "управление от графического терминала":

Нажмите клавишу T/K (F4 = назначение T/K по умолчанию).Задайте значение нижней скорости и подайте команду «Пуск» для проверки направления вращения регулируемого насоса.

Необходимо проверить подключение всех цепей чтобы убедиться, что направление вращения вспомогательных насосов совпадает.

### **6 - Проверка датчика давления: в режиме "управление от графического терминала"**

### **[1.2 MONITORING] (SUP-)** меню

### **[I/O MAP]**

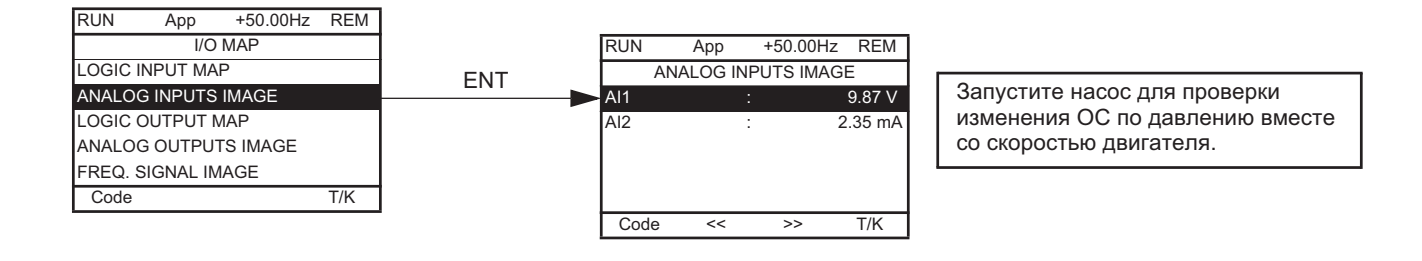

# **7 - Определение порога кавитации (См. характеристики насоса)**

Если порог кавитации неизвестен, он может быть определен следующим способом:

- В режиме "управление от графического терминала", установите задание скорости равным номинальной скорости регулируемого насоса. Задание скорости должно быть постепенно снижено (проведите тест при различных начальных значениях расхода). Расход снижается постепенно, затем резко достигает точки кавитации (скорость вращения насоса больше не влияет на подачу).
- В режиме регулирования, запустите регулируемый насос, затем плавно закройте запорную задвижку. Расход снижается, давление начинает расти, однако регулятор давления плавно снижает скорость насоса для поддержания давления на заданномзначении. Зафиксируйте значение частоты при котором расход приближается к нулевому (до кавитации)

Настройте **[Low speed] (LSP)** на 1 или 2 Гц выше точки падения расхода. Значение по умолчанию должно быть около 30 Гц для стандартного центробежного насоса.

### **8 - Установка параметров управления переключением насосов**

Убедитесь, что схема подключения соответствует выбранному режиму.

### **[1.14 Multi pump] (SPL-)** меню

Настройка: значения в скобках даны просто для информации: они зависят от характеристик насосов и гидравлической системы.

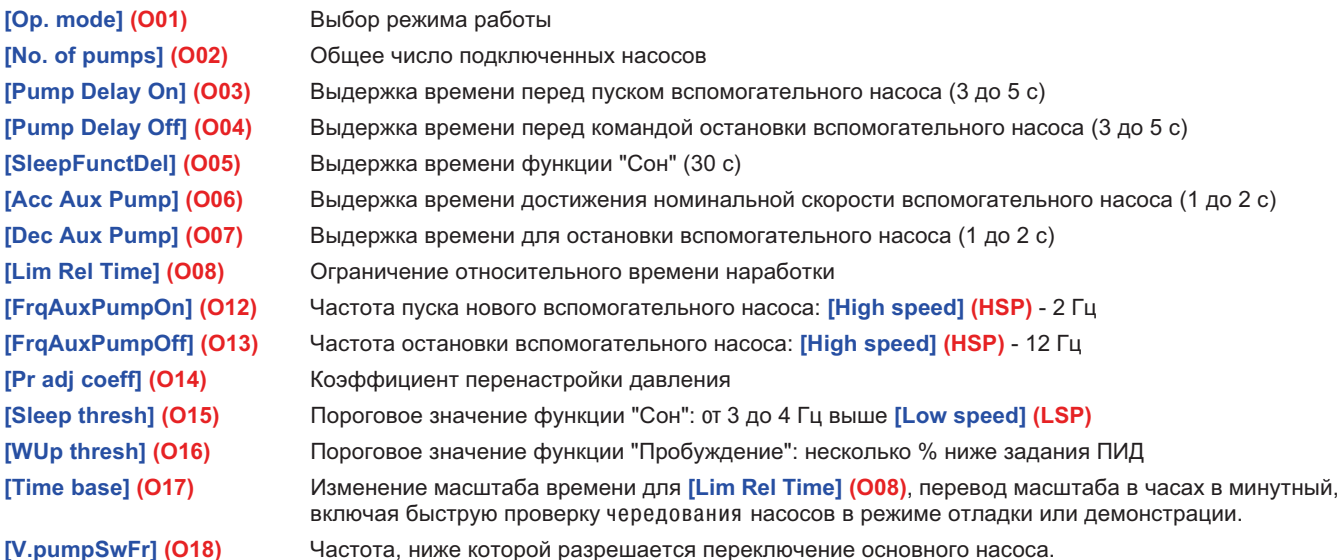

# **9 - Настройка ПИ**Ä **регулятора**

**[1.7 APPLICATION FUNCT.] (FUn-)** меню, **[PID REGULATOR] (PId-)**

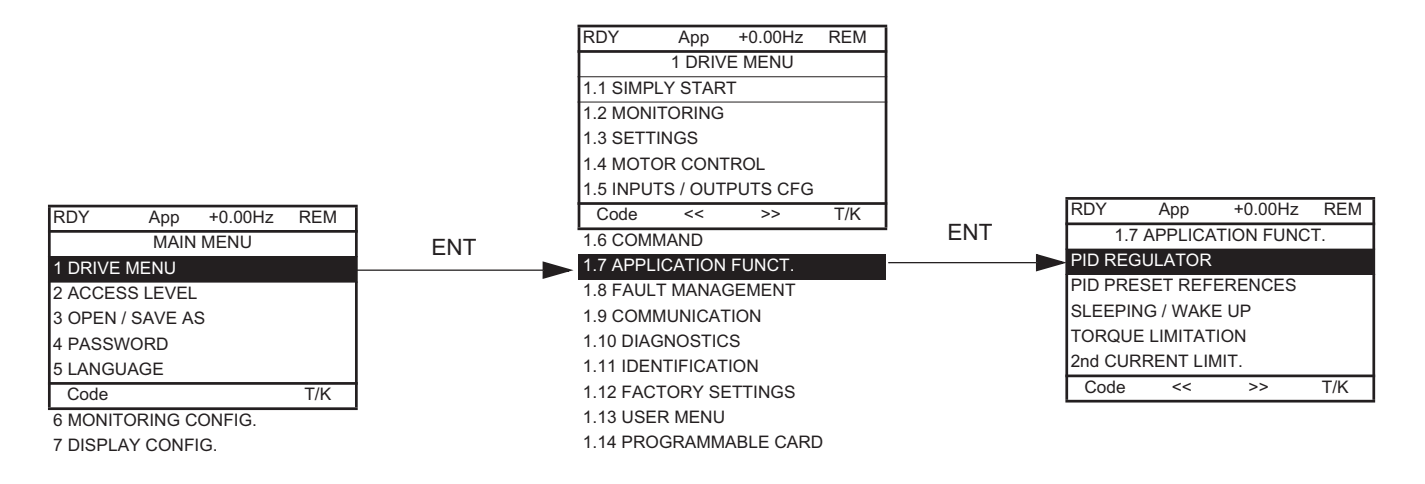

#### **Пример с датчиком 0 - 10 bar:**

**[Min PID feedback] (PIF1)** = 0**[Max PID feedback] (PIF2)** = 10,000 для достижения максимально возможного разрешения

Максимальное значение задания для технологического процесса 5 bar.**[Min PID reference] (PIP1)** = 0 **[Max PID reference] (PIP2)** = 5,000Может настраиваться от 0 до 5,000

Пример для задания 4 bar:

 Задание определяется параметром **[Internal PID ref.] (rPI)**. Для получения задания 4 bar, rPI должен быть установлен равным 4000.

# **10 - Запуск процесса**

 Коэффициен усиления ПИД регулятора остается на заводской уставке, система может быть запущена. Ругулятор ПИД плавно разгоняет двигатель по кривой определяемой **[Acceleration 2] (AC2)**: уставка по умолчанию 5 секунд.

Далее процесс может быть отлажен:

- Если процесс затянут или произошла ошибка в установившемся режиме, увеличьте коэффициент усиления (gain).
- Установите пороги пуска/ остановки вспомогательных насосов для исключения каскадного пуска/остановки при незначительных изменениях расхода.

# **11 - Настройка дисплея**

**Настройте графическое отображение значений следующих параметров:[PID reference] (rPC) и [PID feedback] (rPF)**

### **[6. MONITORING CONFIG.]** меню

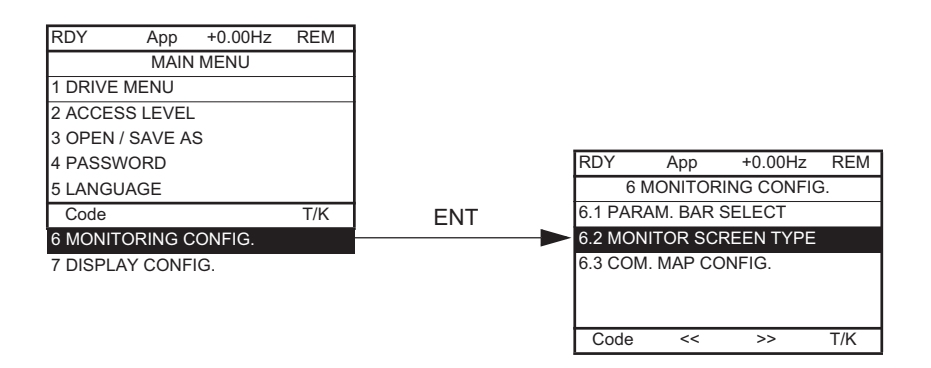

**[6.2. MONITOR SCREEN TYPE]**: Выбор параметров, отображаемых в центре дисплея и режима отображения (цифровые значенияили графический вид (гистограмма)).

 Отмените текущие параметры и выберите **[PID reference] (rPC)** и **[PID feedback] (rPF)**Выберите цифровое отображение

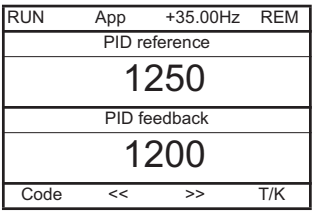

# **12 - Создание меню пользователя из необходимых параметров**

Переключитесь в режим Advanced. Перейдите в **[MAIN MENU]** и выберите **[2. ACCESS LEVEL] (LAC-)** <sup>=</sup>**[Advanced]** . **(AdU)**

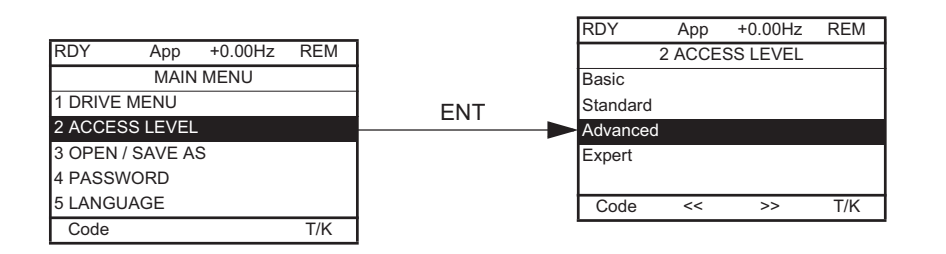

Перейдите в меню **[7 DISPLAY CONFIG.]**, далее **[7.2 USER MENU]** для выбора необходимых параметров в **[1.13 USER MENU]** . **(Usr)**

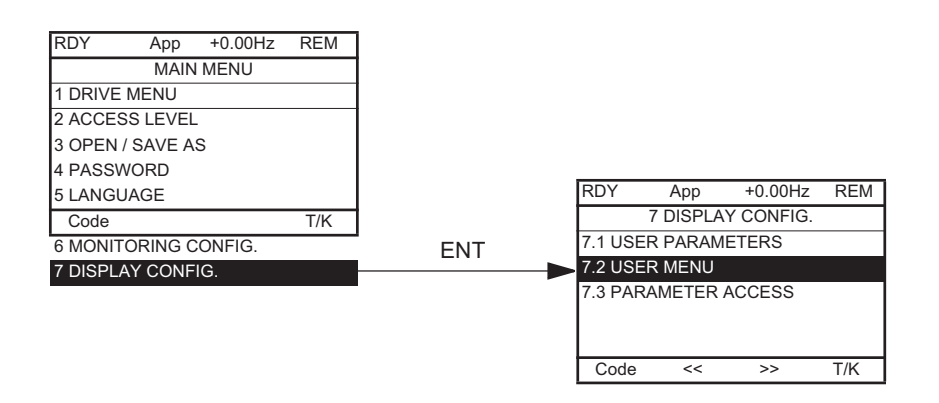

В меню [1.7 APPLICATION FUNCT.] (FUn-) выберите → [PID REGULATOR] (PId-) → [PID prop. gain] (rPG) и [PID integral gain]<br>/-IC\ **(rIG)**

Следущие 2 параметра теперь появятся в **[1.13 USER MENU] USr-)**:

- **- [PID prop. gain] (rPG)**
- **- [PID integral gain] (rIG)**

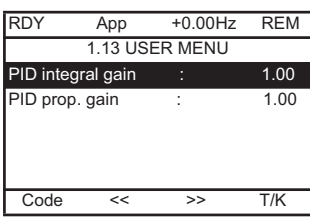

### 13 - Отображение в единицах измерения пользователя параметров [PID reference] (rPC) и [PID feedback] (rPF).

# Пример с датчиком 0 - 10 bar:

[Min PID feedback]  $(PIF1) = 0$ 

[Max PID feedback] (PIF2) = 10,000 для достижение максимально возможного разрешения в рабочем диапазоне Измените единицу измерения параметров [PID reference](rPC) и [PID feedback](rPF) и выберите mbar: [MAIN MENU] → [7 DISPLAY CONFIG.] → [7.1 USER PARAMETERS] → выберите параметры в [1.2 MONITORING](SUP-):

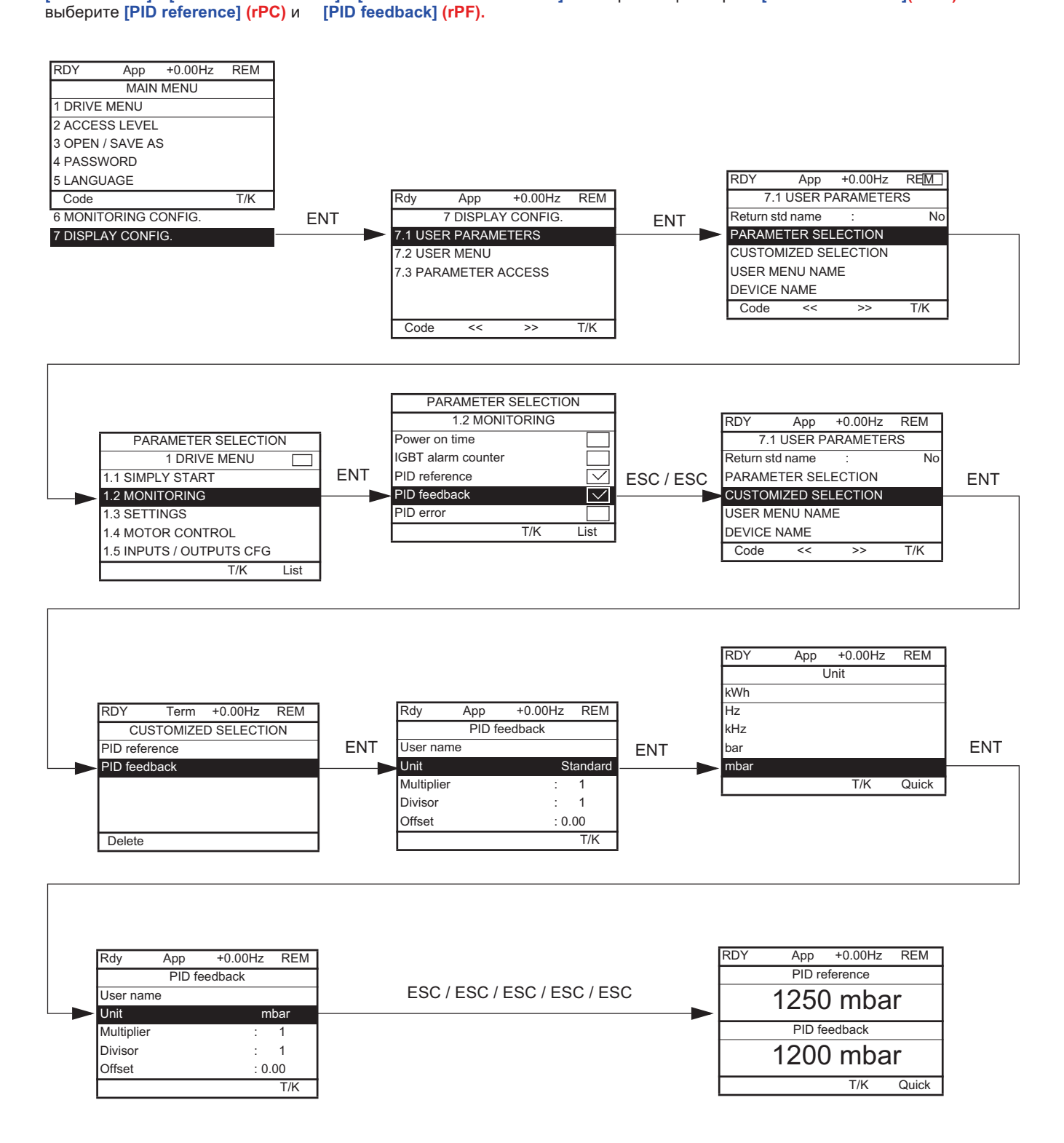

# **14 - Сохранение конфигурации**

Созданная конфигурация может быть сохранена в памяти графического терминала.

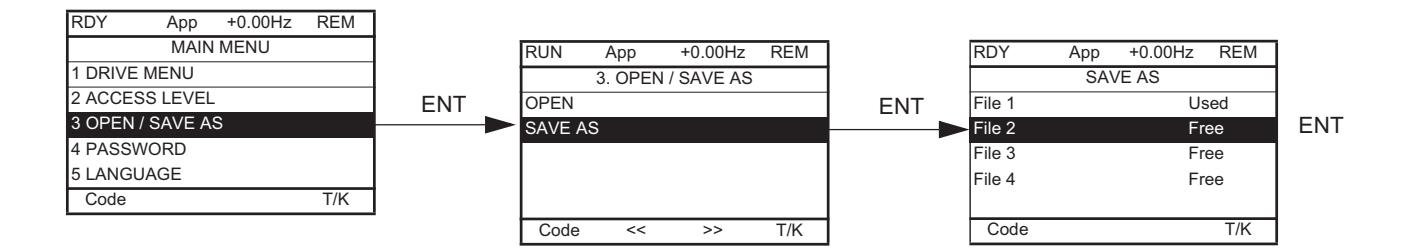

В окне **[MAIN MENU]**, выберите **[SAVE AS]**Для загрузки текущей конфигурации ПЧ в память графического терминала.